## **SÅ LADDAR DU NER DINA EFTERFRÅGADE INTYG**

## Logga in på <https://www.student.ladok.se/student/loggain>

Logga in på ditt lärosäte med inloggningsuppgifterna du fått från lärosätet.

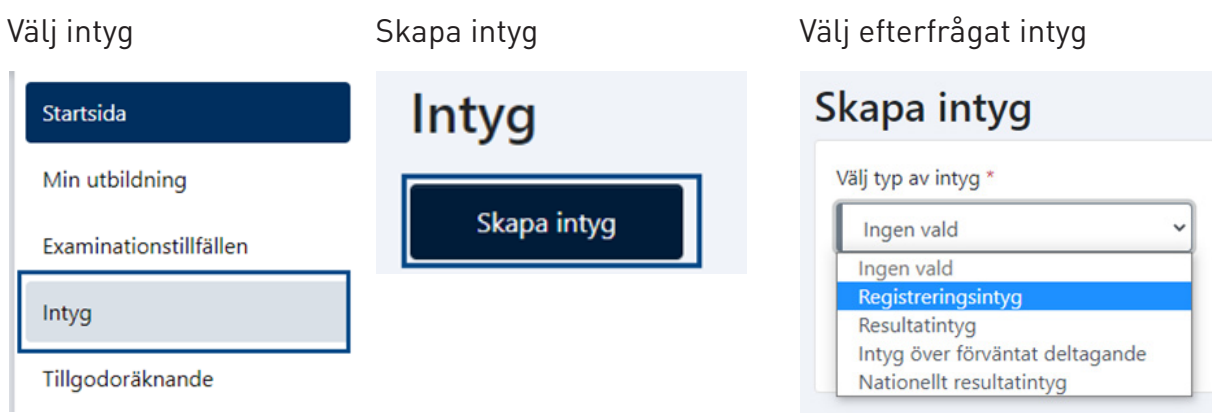

## För registreringsintyg välj följande

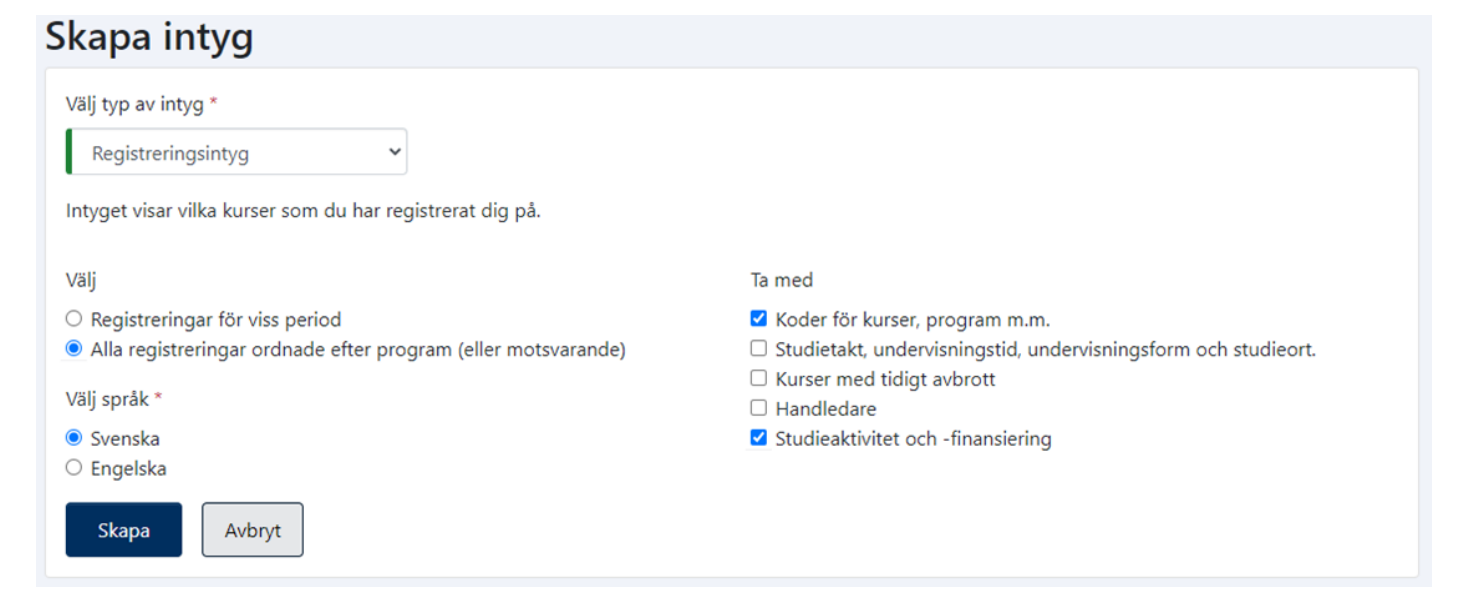

## För resultatintyg välj följande

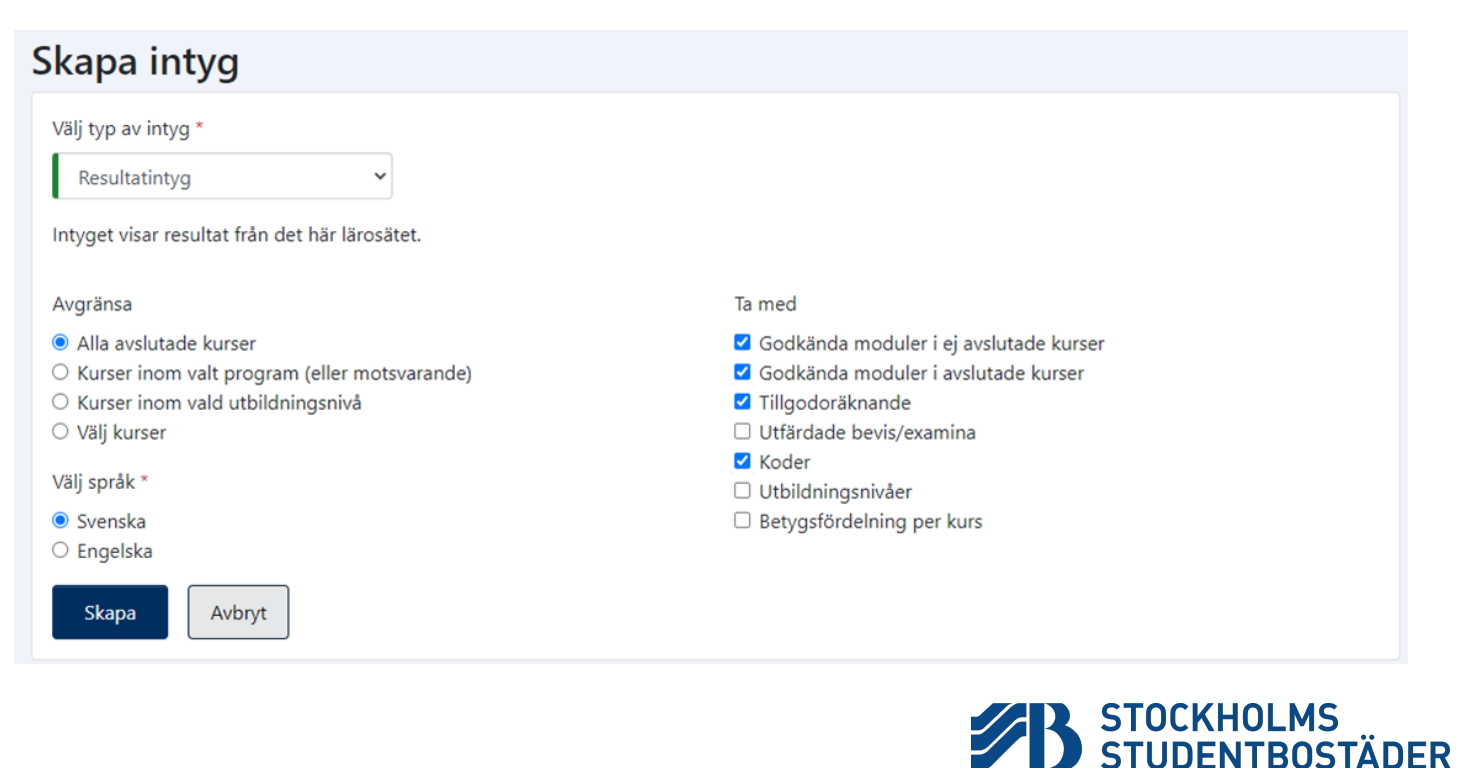